# **Installation Guide for local installation of MNova**

#### **I. Install the VPN client** *"AnyConnect"*

see [https://www.uni-muenster.de/ZIV/Anleitungen/VPN/VPN\\_Anleitung.html](https://www.uni-muenster.de/ZIV/Anleitungen/VPN/VPN_Anleitung.html)

*Firewall-settings:* For vpnserver.uni-muenster.de and vpnserver2.uni-muenster.de you need to define the following exceptions: UDP-Port 500 and IP-Protocol 50 (ESP)

### **II. Starting the VPN connection**

*Start* → *Cisco* → *Cisco AnyConnect Secure Mobility*

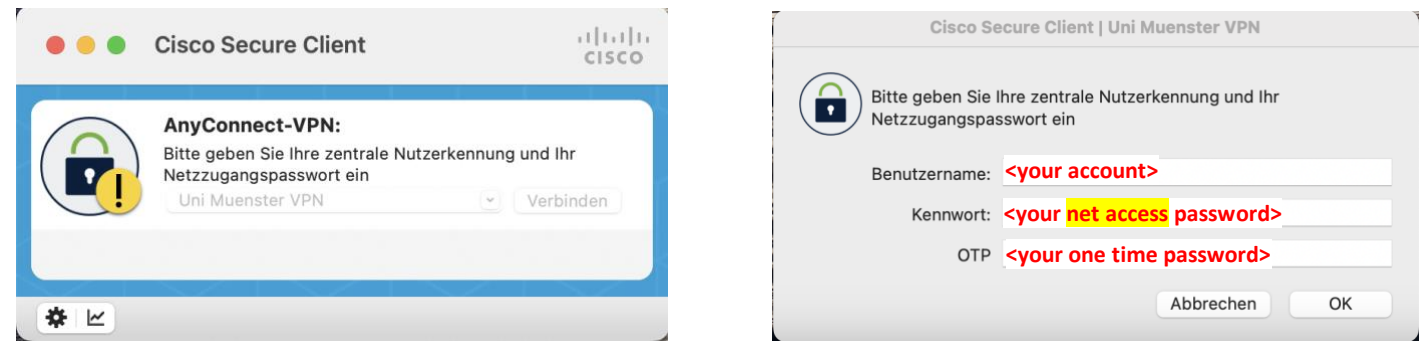

*Hint:* If you haven't set your net access password (German: Netzzugangspasswort) yet, you can do it here: <https://sso.uni-muenster.de/MeinZIV/intern/index.php>

#### **III. Map a network drive for downloading the licence files**

After you've started the VPN connection via *anyconnect*, map the corresponding network drive

- Coworkers: [\\mora\nmr\](file://///mora/nmr/) Then browse to the directory *mnova\MNova-licences*
- Students: [\\nwz\dfs](file://///nwz/dfs)

Then browse to directory *Group\Fachbereiche\Chemie und Pharmazie\q0ocstud\mnova\MNova-licenses*

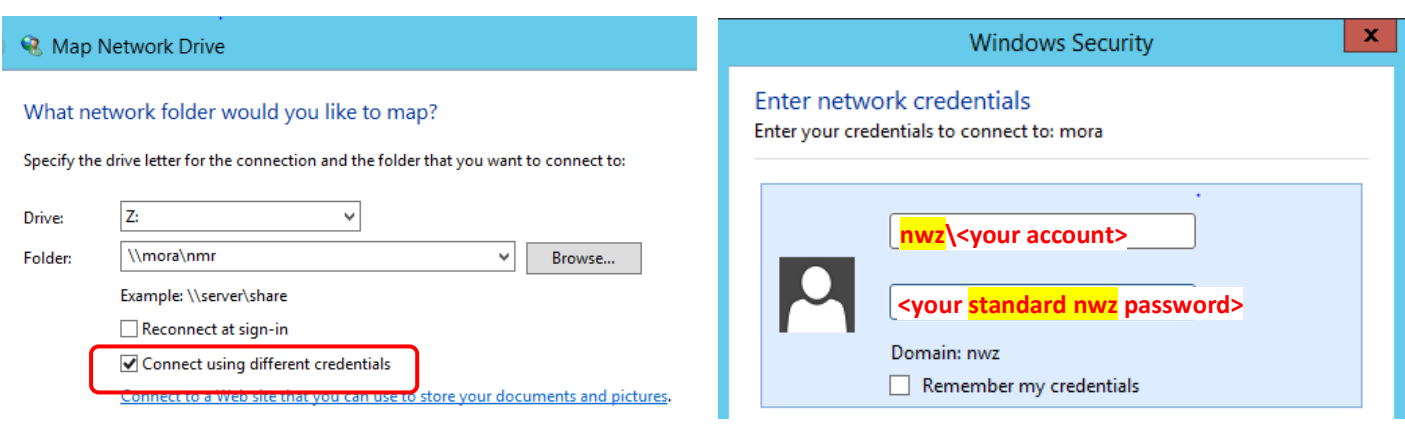

Download all license files.

#### **Mac:**

Finder  $\Rightarrow$  cmd-key K

- Coworkers:⇒ smb://nwz; < your account >@mora.uni-muenster.de/nmr
- Students: ⇒ smb://nwz; < your account >@nwz.uni-muenster.de/dfs

## **IV. Install MNova and validate your license for 90 days**

- 1. Download the newest version of MNova from the internet: <http://mestrelab.com/software/mnova/download/>
- 2. For installation double click the exe or dmg file (use administrator account)
- 3. Copy all license files from the network drive (see III.) to C:\Program Files\Mestrelab Research S.L\MestReNova\licenses\ (or wherever you've installed MNova)
- 4. Start MNova

(Normally, the licensed version should start now, otherwise click *Help* <sup>⇒</sup> *Get/Install licenses* <sup>⇒</sup> *Install* Then browse to the license file and double click on it - this should activate the software. Do this for all provided license files!)

- 5. Once done the software is activated for 90 days, so you can use the laptop also at home
- 6. For reactivating the licenses after 90 days, you've to reconnect to the uni-network via VPN connection (planet-socket or from home).